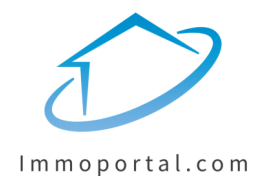

# **Projekt anlegen auf Immoportal.com**

Schritt für Schritt

### **Projekt anlegen auf Immoportal.com**

### **Schritt für Schritt auf einen Blick:**

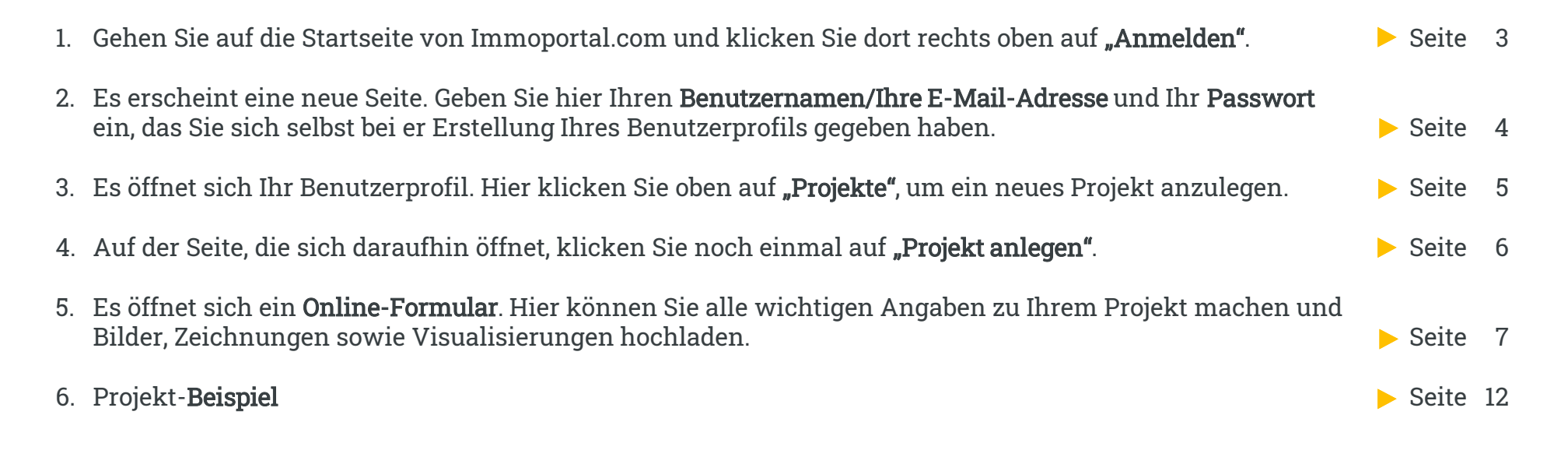

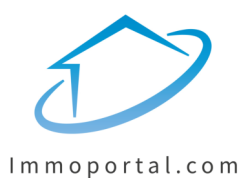

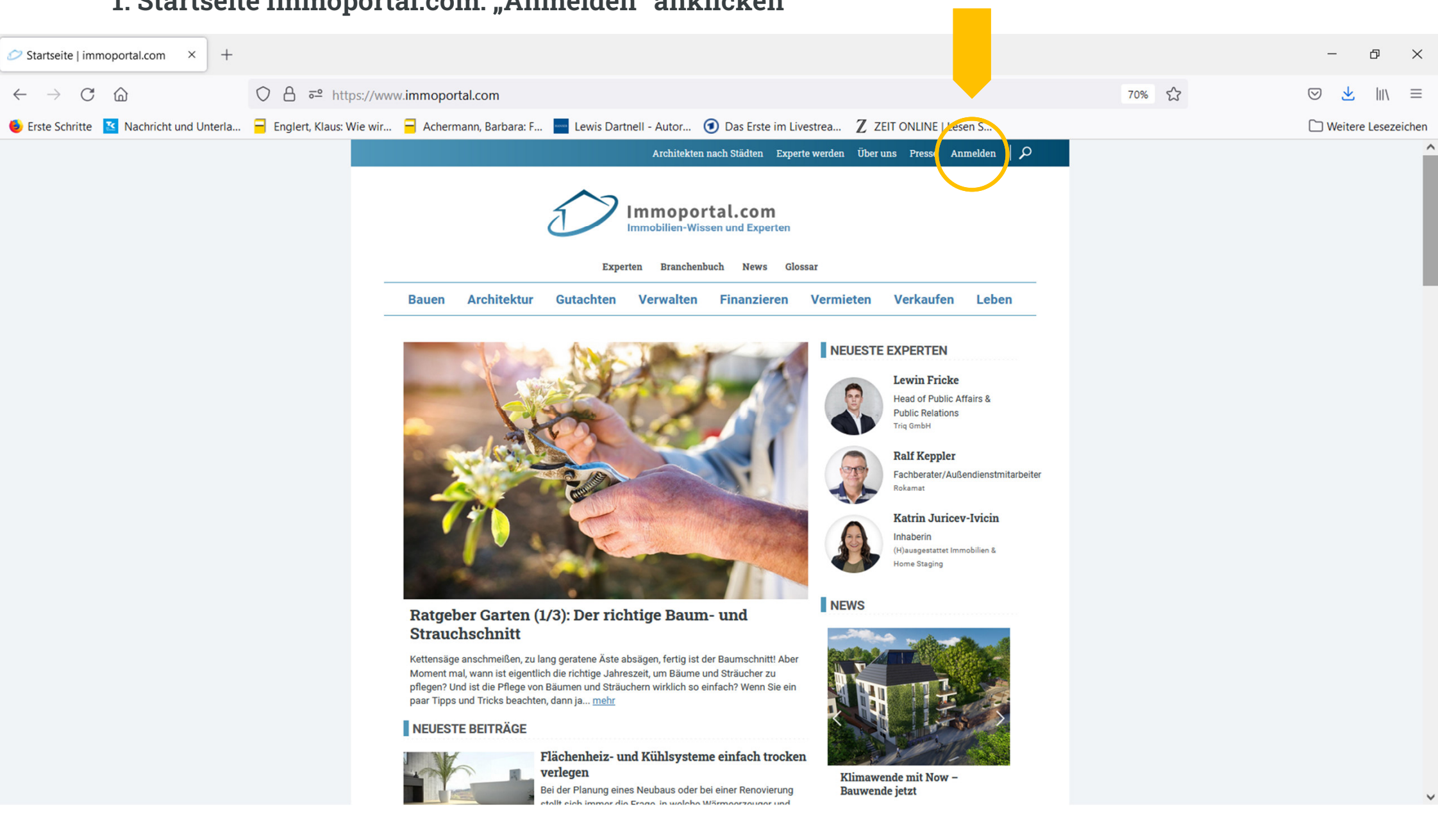

#### 1. Startseite Immoportal.com: "Anmelden" anklicken

#### **2. Mit Ihrem Benutzername oder E-Mail-Adresse und Ihrem Passwort anmelden.**

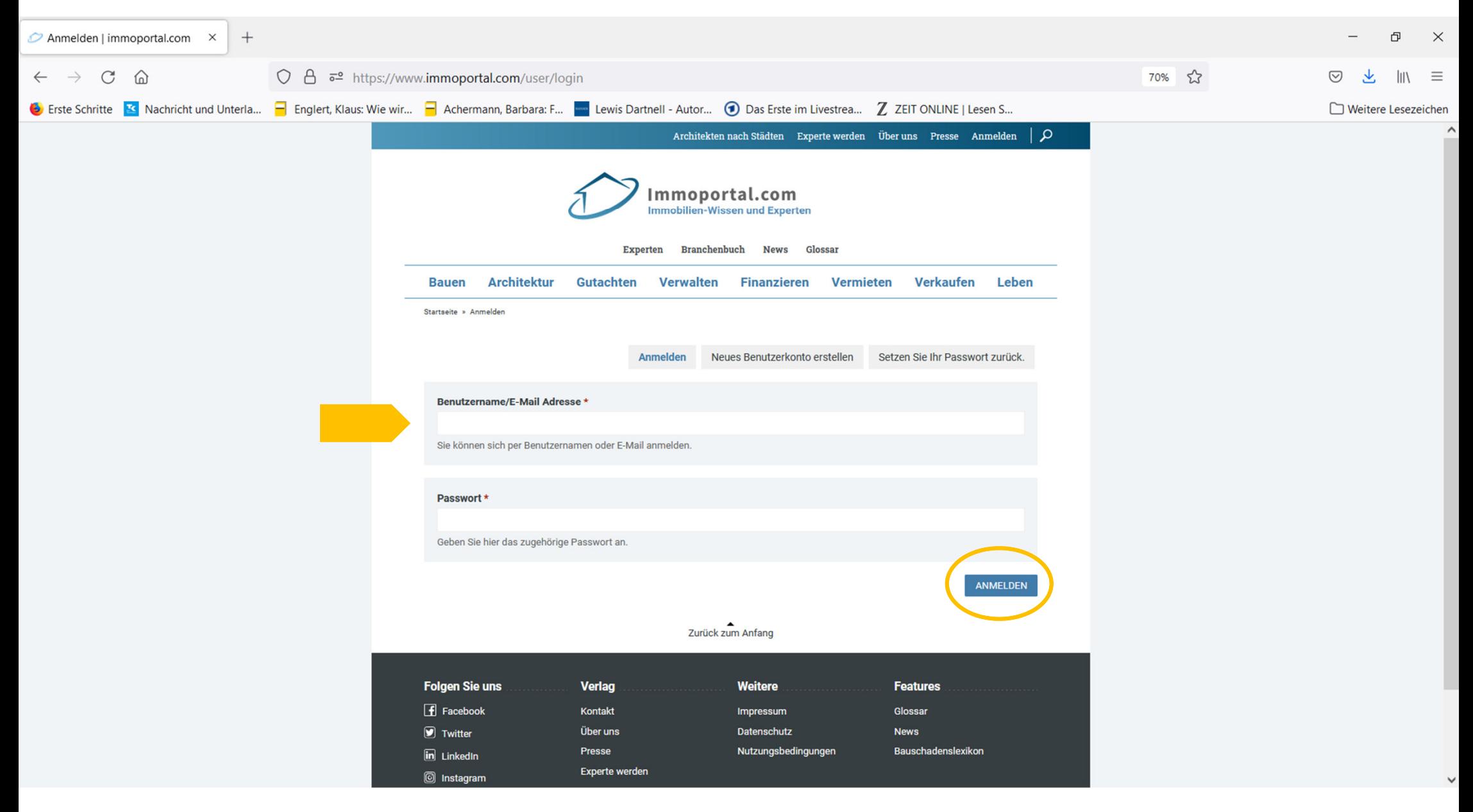

### 3. Auf der darauf folgenden Seite auf "Projekte" klicken.

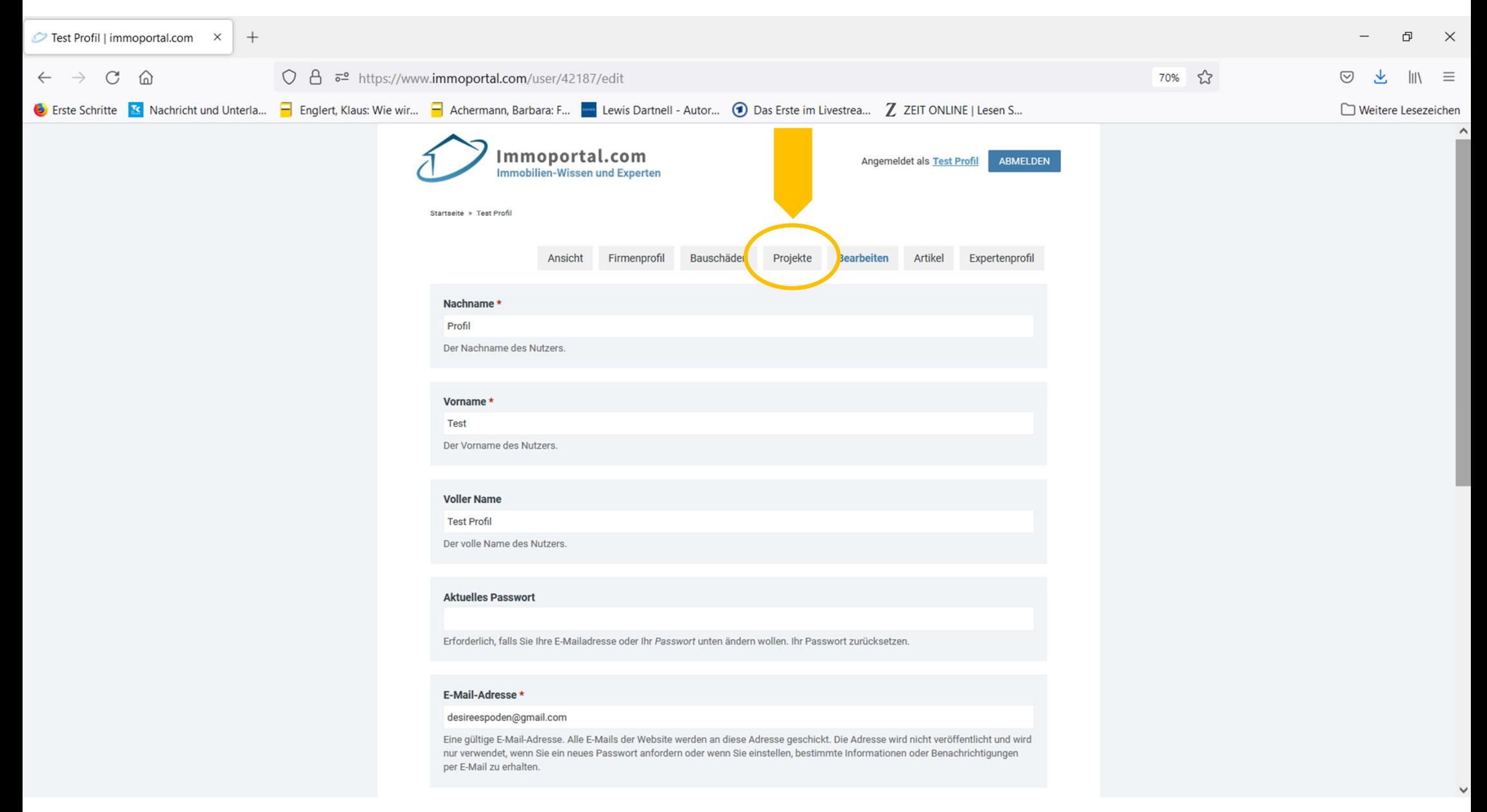

## **4. "Projekt anlegen" anklicken.**

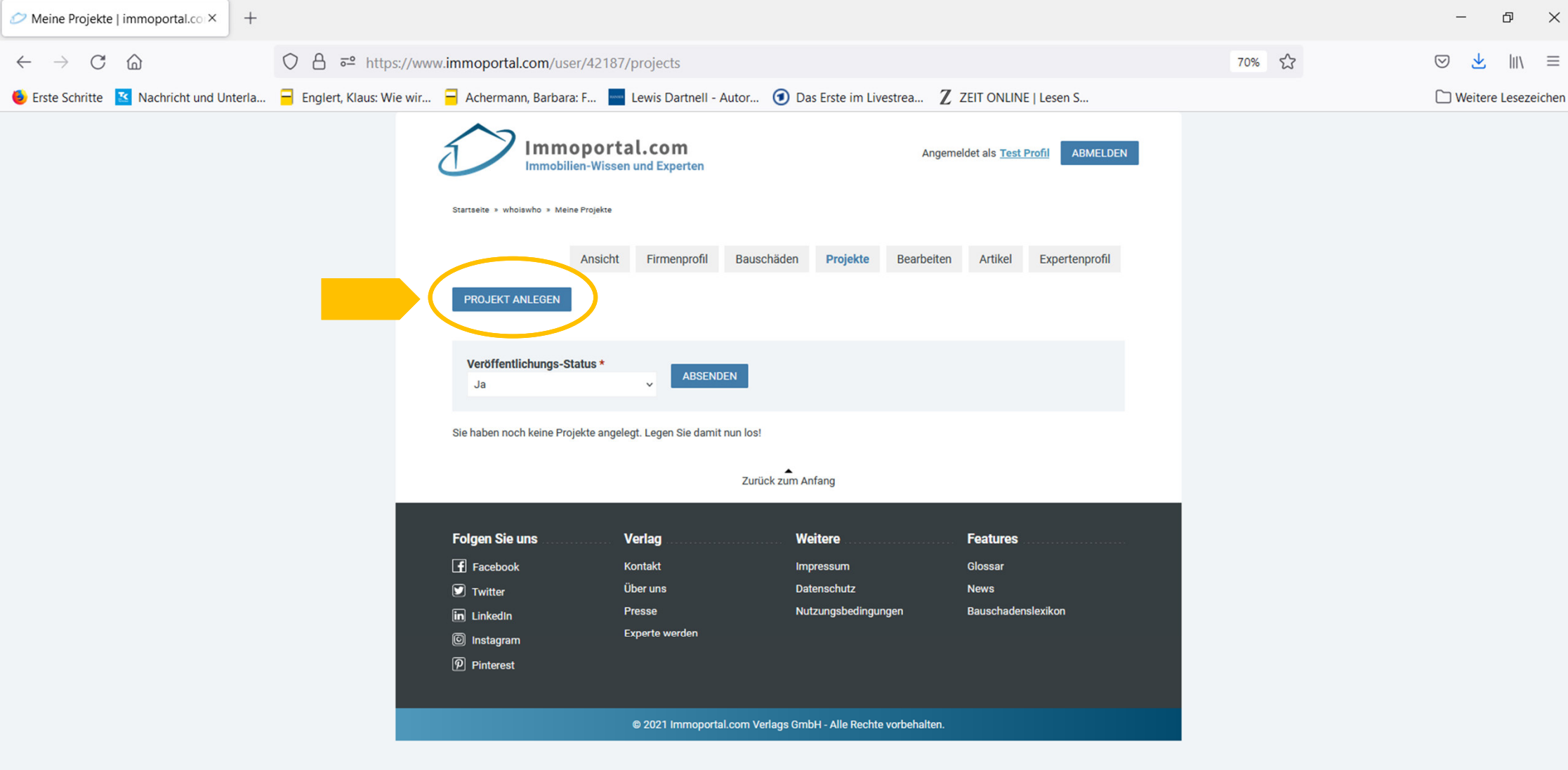

## **5. Projekt-Formular / Teil 1**

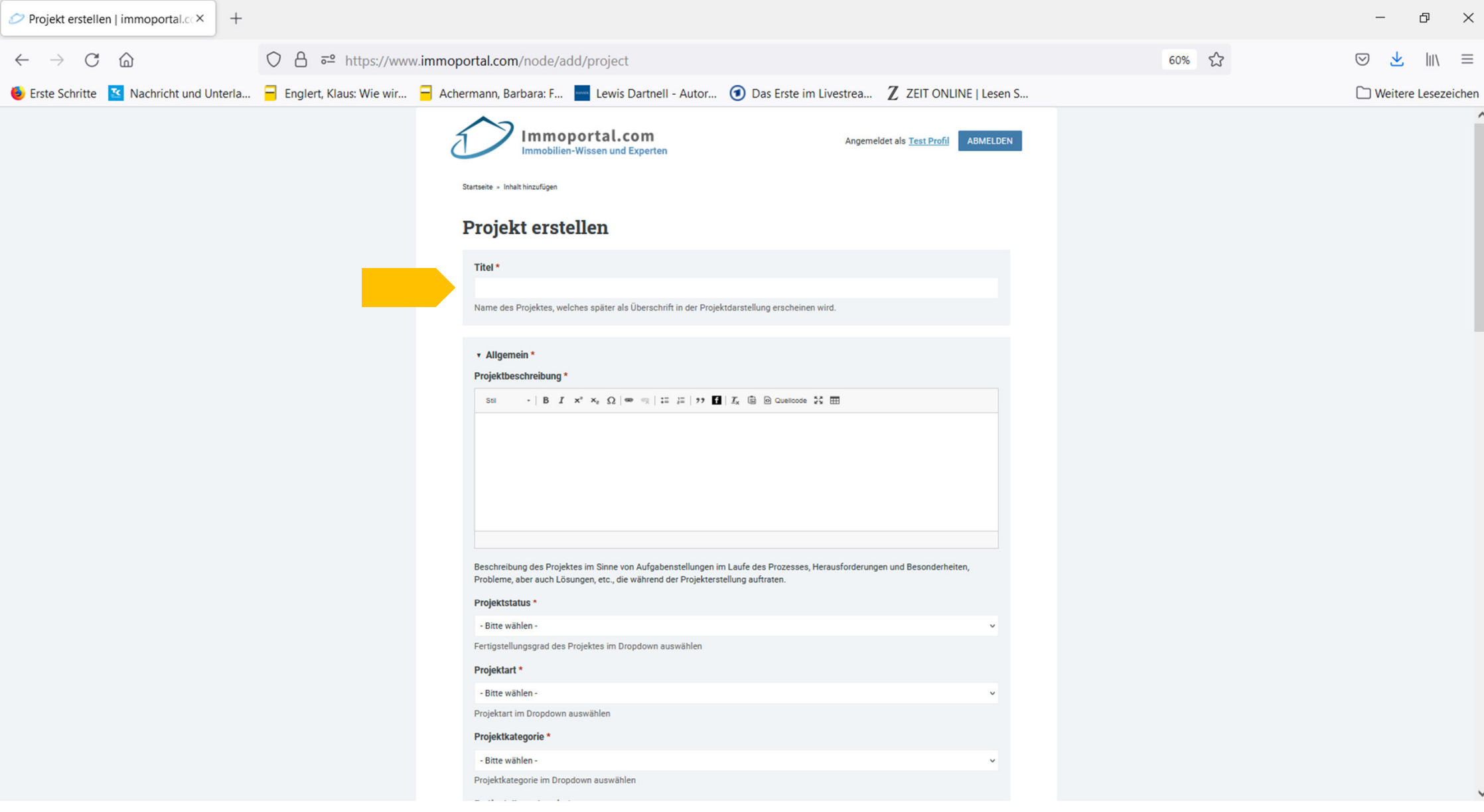

# **5. Projekt-Formular / Teil 2**

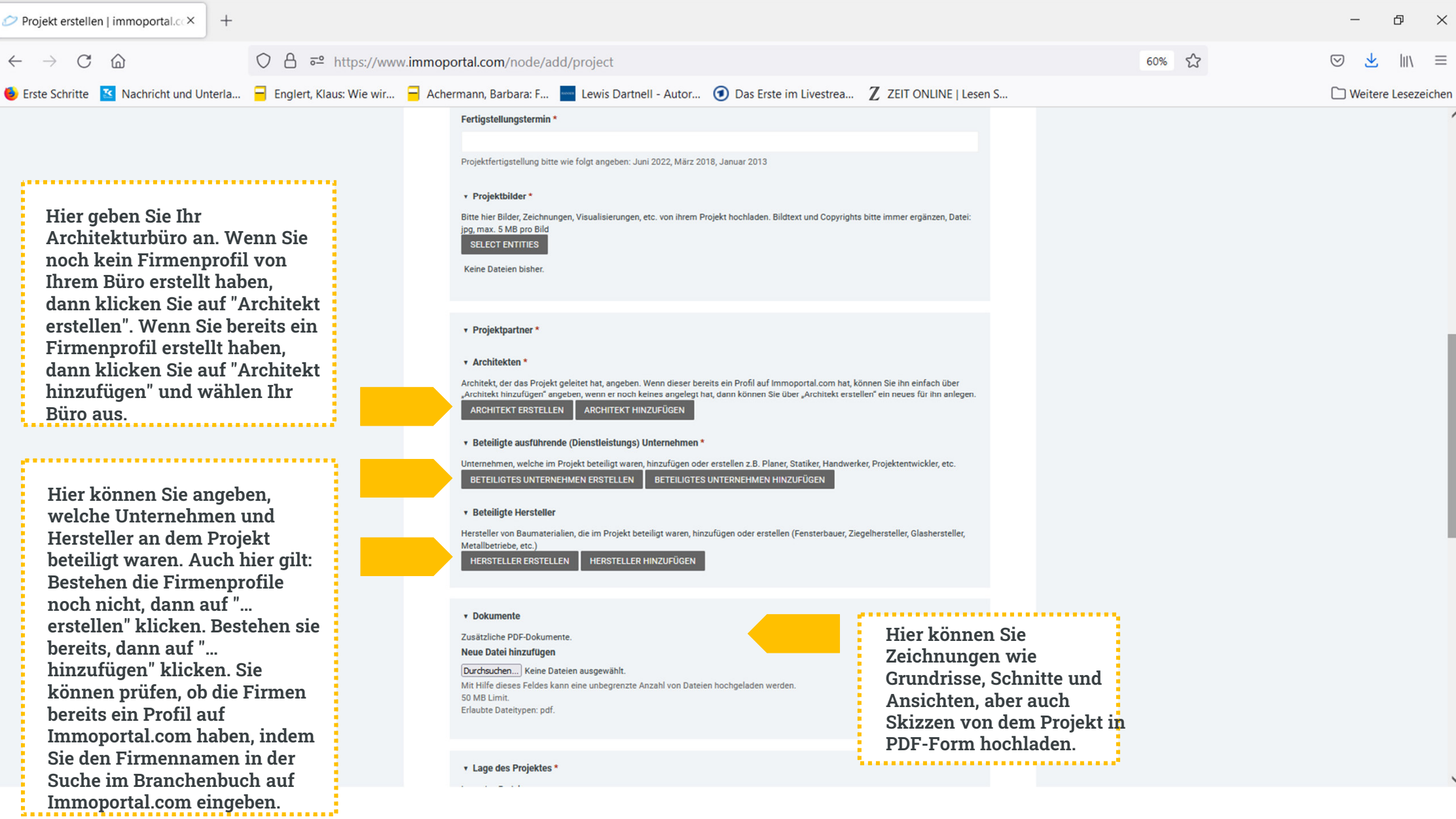

# 5. Projekt-Formular / Detail "Architekt erstellen"

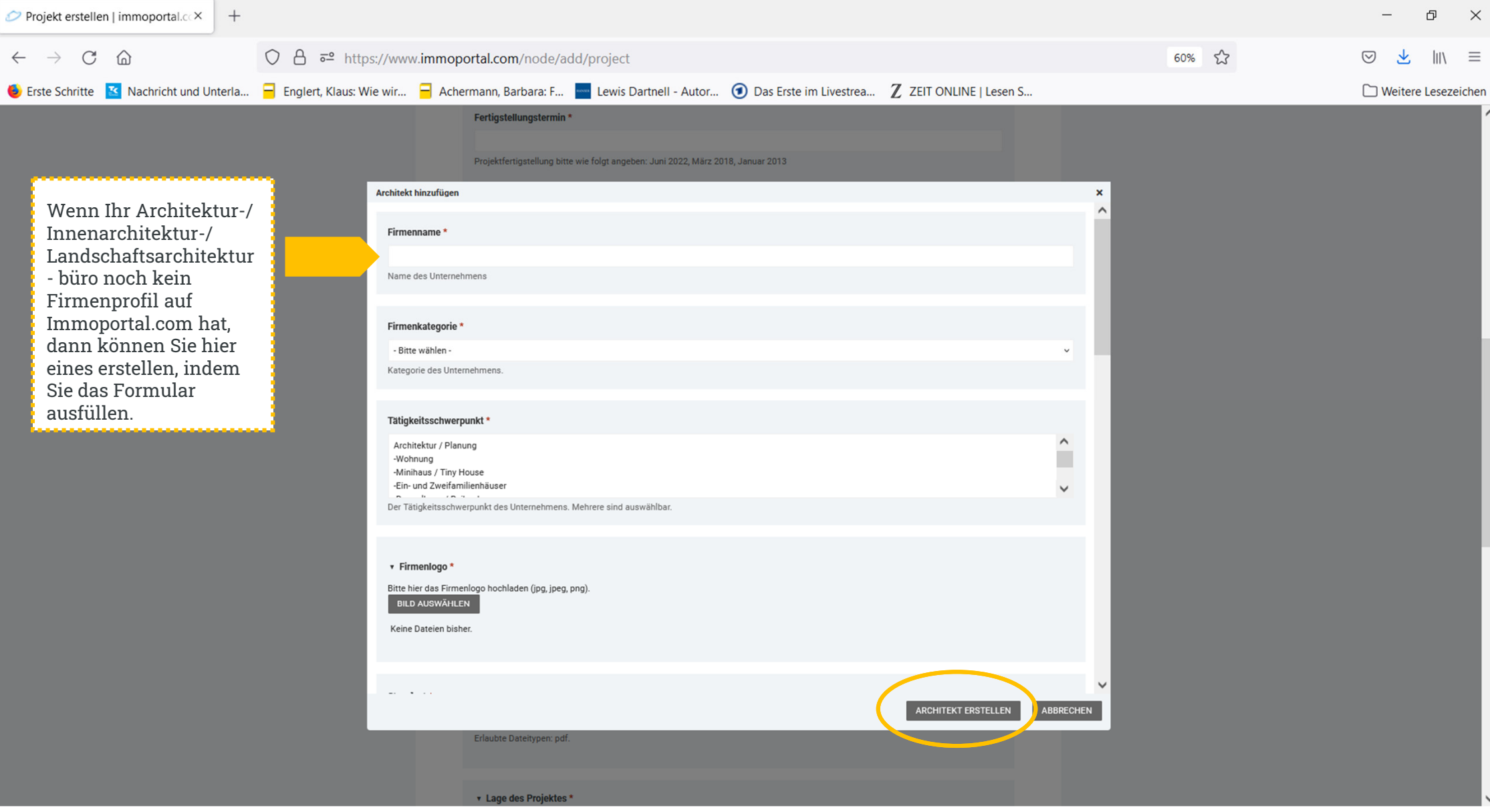

### **5. Projekt-Formular / Detail "Architekt hinzufügen"**

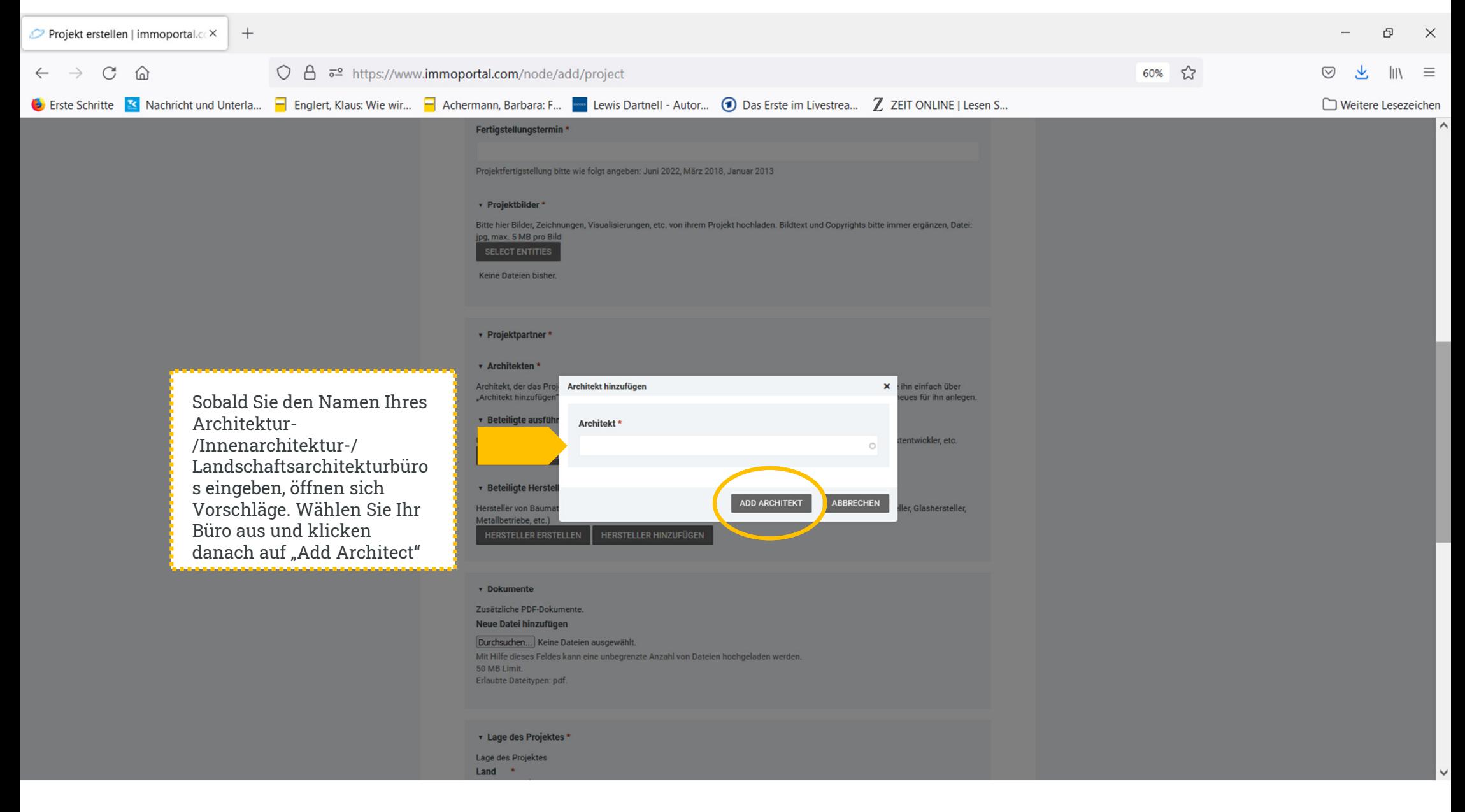

## **5. Projekt-Formular / Teil 3**

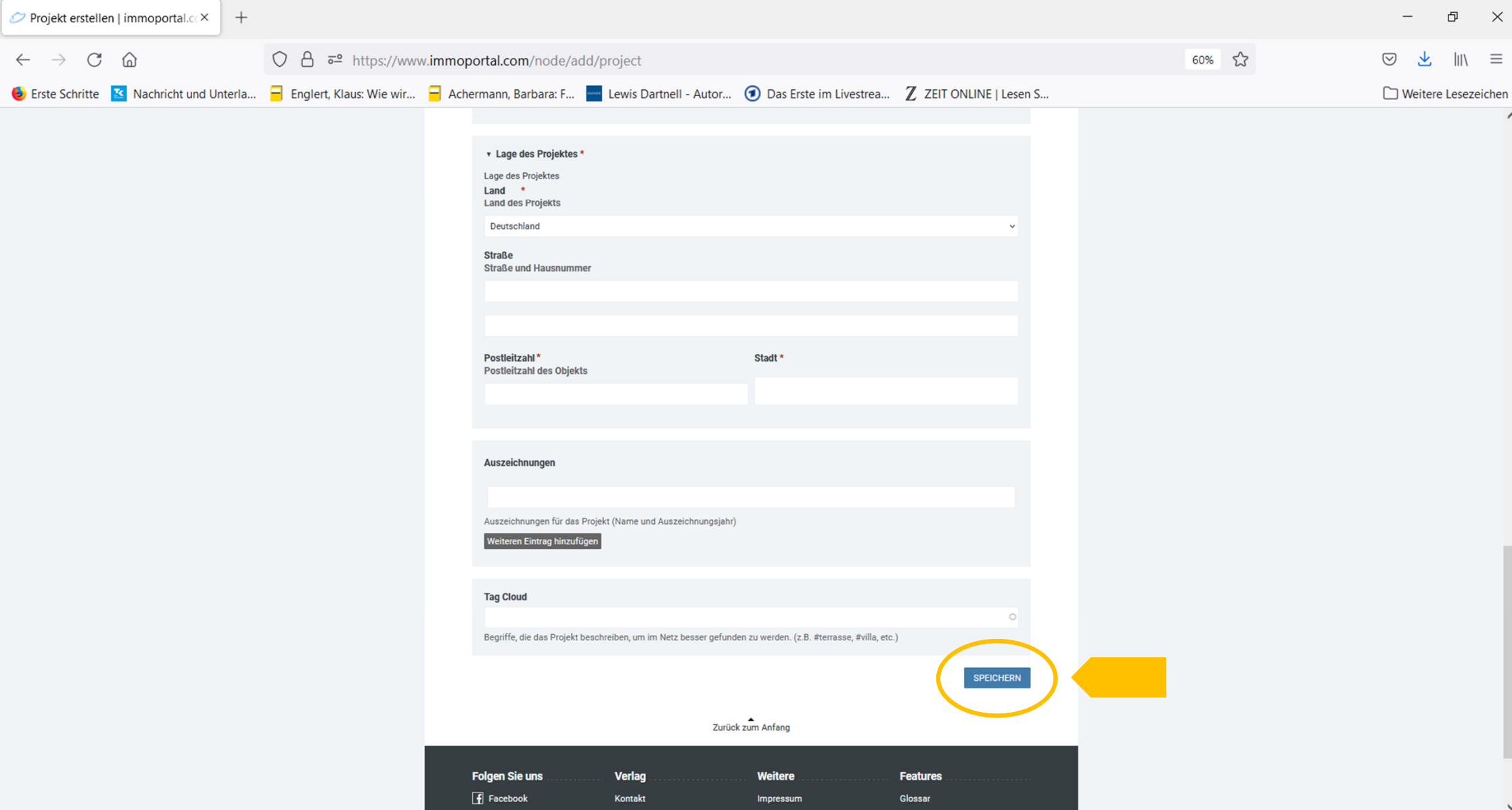

# **6. Projekt-Beispiel / Teil 1**

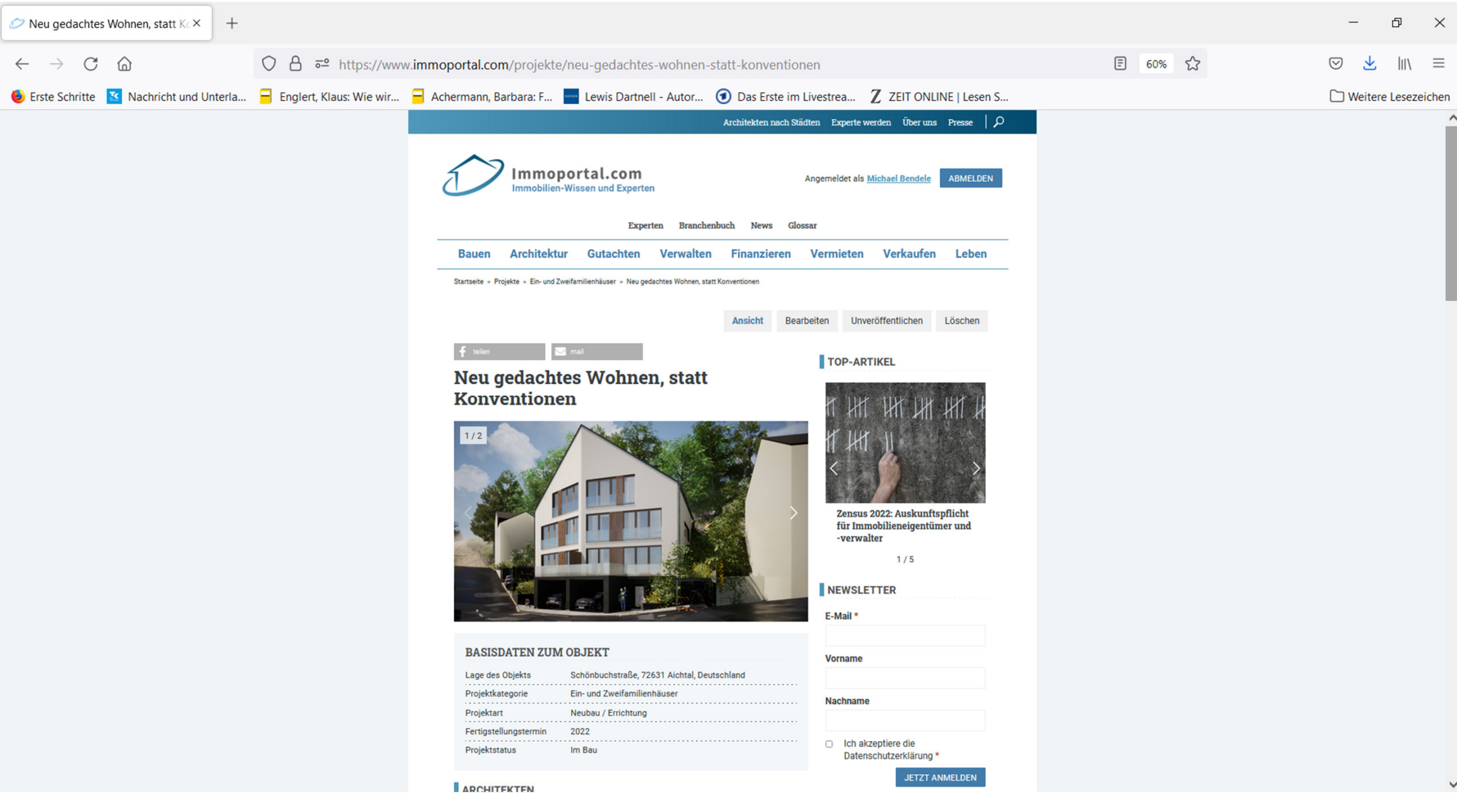

### **6. Projekt-Beispiel Teil 2**

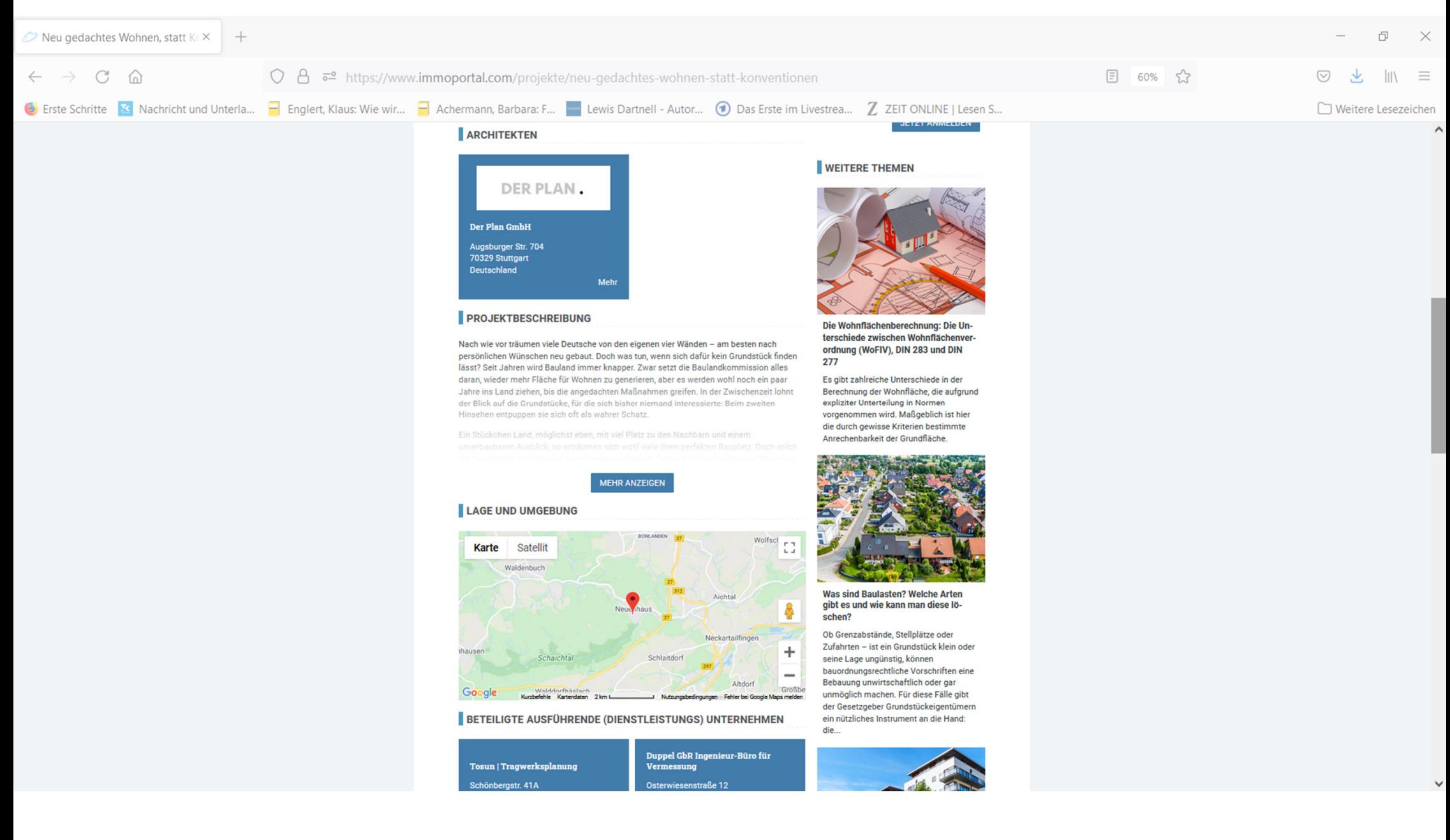

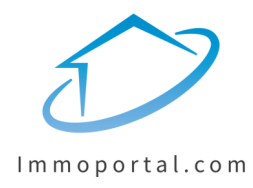

Wenn Sie noch Fragen zur Erstellung Ihres Projekt-Profils haben, können Sie uns gerne jederzeit kontaktieren:

**0049 1590 4037 632**

(telefonisch oder via WhatsApp)

**Wir freuen uns auf Ihr Projekt!**